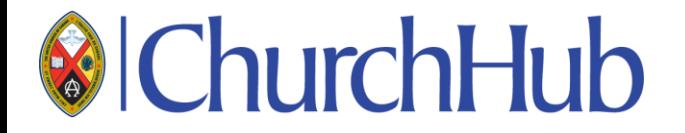

# UNITED CHURCH OF CANADA

**ChurchHub Training**

Delivered by Antonio Maio, Protiviti November 19, 2018

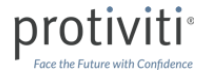

### TABLE OF CONTENT EXAMPLE

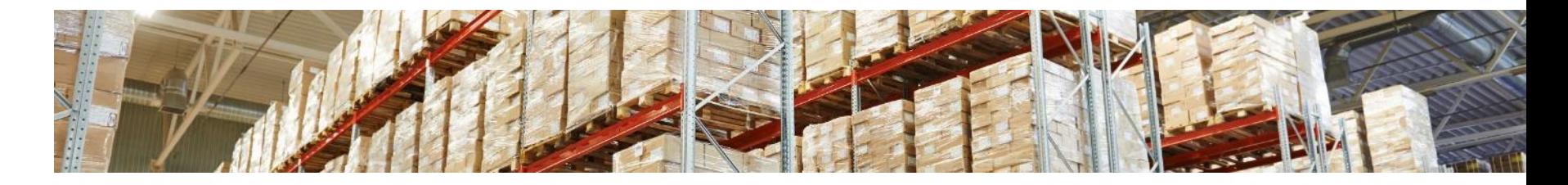

What is ChurchHub?

- Benefits of Using ChurchHub & Some Requirements
- Launch Dates How & when do I get my ChurchHub login?
- How do I log into ChurchHub? Is ChurchHub Secure?
- Navigating Through ChurchHub
- Demonstration
- Question & Answer

#### What is ChurchHub?

ChurchHub is a family of Online Web Portals which allow Ministerial staff and Community of Faith administrators to easily and securely interact with the General Council & Regional Council offices over the internet.

ChurchHub helps you…

- Keep your personal information secure
- Access ChurchHub from any modern computer or mobile device on the internet
- Learn about your professional requirements
- Manage your contact information
- Update your profile
- Share Documents
- Find a new ministry or Search to fill an open position
- Request assistance when you need it

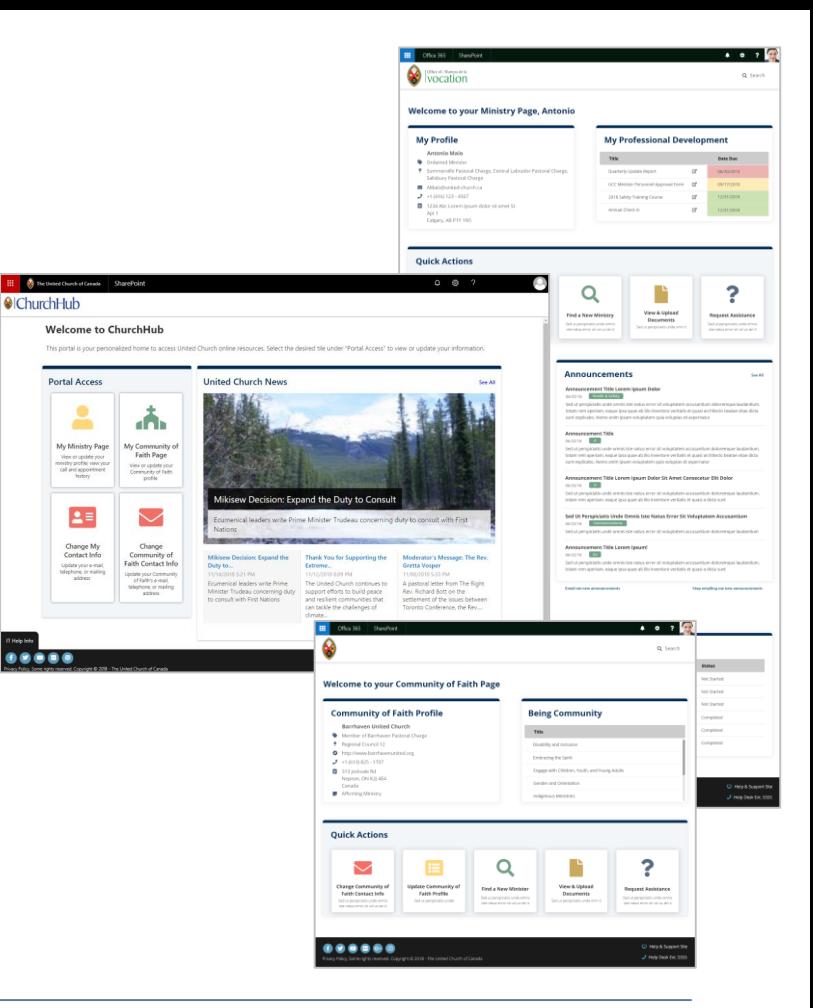

#### protiviti

### Benefits of Using ChurchHub

ChurchHub lets you securely manage contact information, stay up to date with the latest news, events and announcements, and request help when you need it.

- Keep your personal information secure ChurchHub is hosted in Canada, in secure Microsoft Data Centers located in Toronto and Quebec City
- Access ChurchHub from a desktop or mobile device
	- Desktop access requires:

Windows 10, 8.1, 8, or 7 (Service Pack 2 or later) or Mac OS X + high-speed internet

- Mobile access requires: iOS or Android device + high-speed mobile data access or WIFI
- Web browser requirements:
	- Google Chrome web browser (best experience)
	- Internet Explorer 11
	- Edge on Windows 10
	- Firefox
	- Use Safari browser on Mac OS X

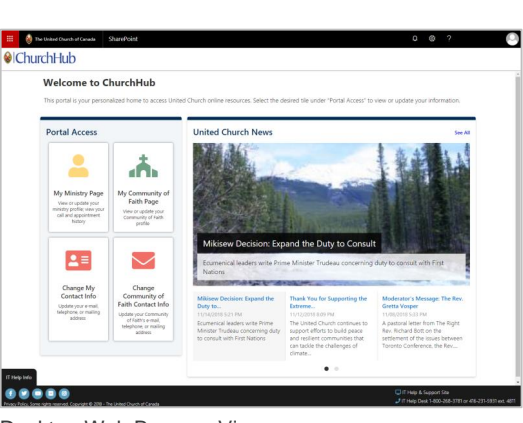

Desktop Web Browser View

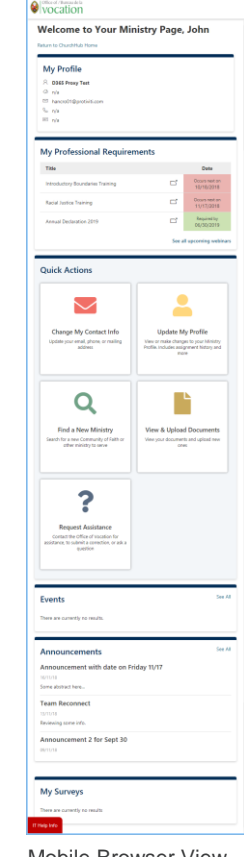

Mobile Browser View (iOS or Android)

#### protivit

### Benefits of Using ChurchHub

ChurchHub lets you securely manage contact information, stay up to date with the latest news, events and announcements, and request help when you need it.

- Learn about your Professional Requirements
	- Mandatory Trainings
	- Submit your Annual Declarations
- Manage your contact information
	- Change My Contact Info
	- Update My Profile
- Find a New Minister/Find a New Ministry
	- Post open positions for your Community of Faith
	- Look for a minister to fill an open position
	- Review open positions when looking for a new ministry
- Easily Upload & Share documents with General Council
- Request Assistance if I need help
- Learn about upcoming Events and Announcements
- Quickly Respond to Surveys

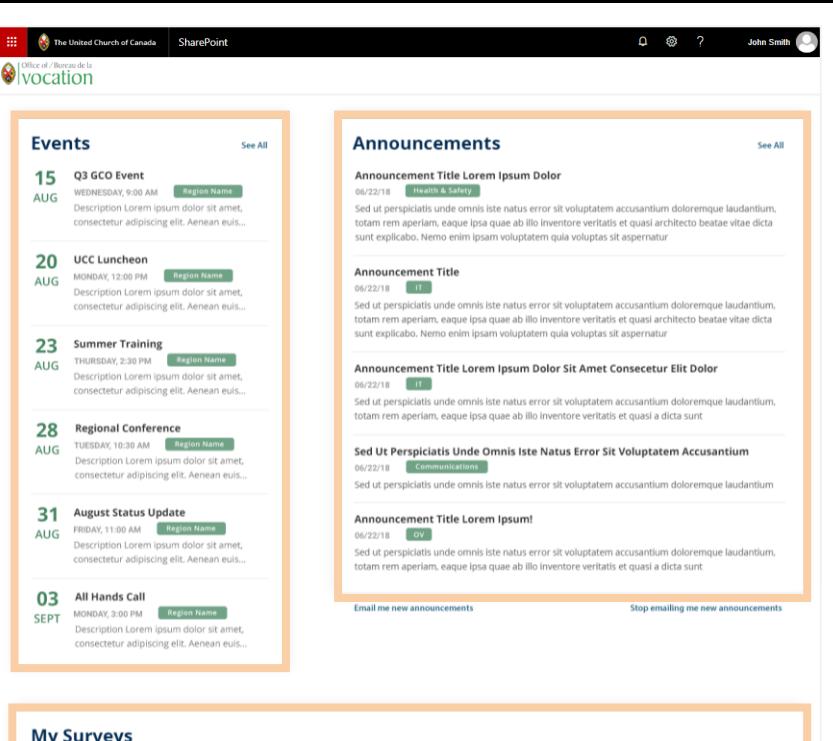

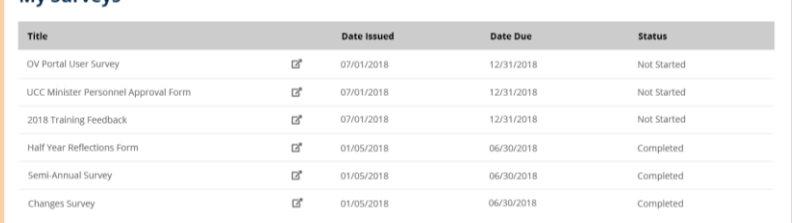

#### Copyright © 2018 – The United Church of Canada 5

# How do I get my ChurchHub login?

*Between Nov 26 and Nov 30 we will be sending email invitations to confirm your ChurchHub login.*

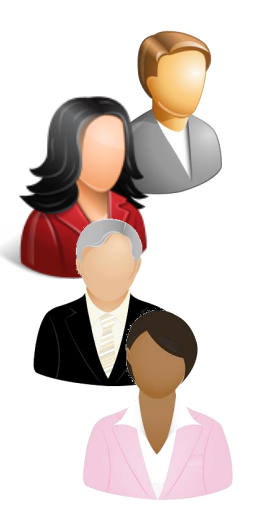

6

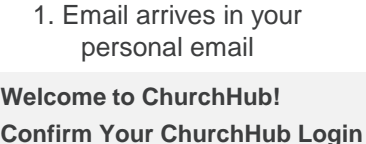

Contains:

- Link
- Confirmation Code (1234)

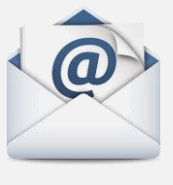

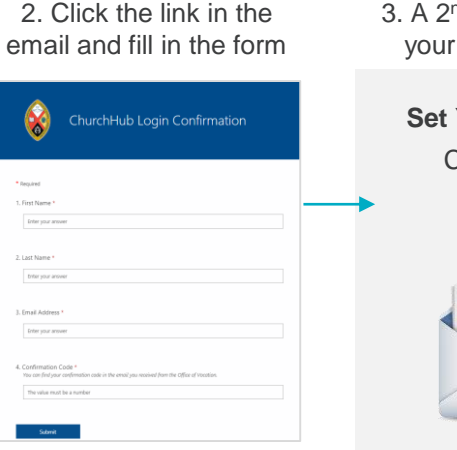

- Enter your:
	- First name
	- Last name
	- Email Address
	- Confirmation Code
- Click Submit.

#### <sup>nd</sup> Email arrives in personal email

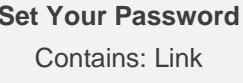

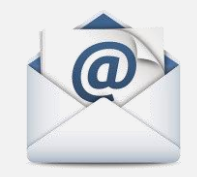

#### 4. Click the link in the email and select a password

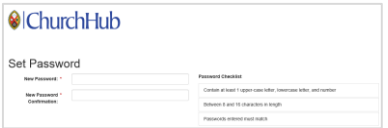

#### **IMPORTANT**: Select a strong password that you will remember.

For IT help accessing ChurchHub, contact The United Church of Canada's IT Help desk at: [helpdesk@united--church.ca](mailto:helpdesk@united--church.ca)

416-231-7680 x4811

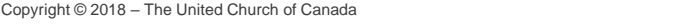

#### protivit

# Why do I need a login? Why do I need a password?

Securing your personal information is a key objective of ChurchHub. To secure your personal information, you need to login to ChurchHub with a username and password to access it.

ChurchHub is hosted in Canada, within world-class data centers that are highly secure and operated by Microsoft. All data within ChurchHub is encrypted at rest, and while in transit between your computer and the data center.

#### Securing your personal information is a shared responsibility

- The data center operator hosting ChurchHub has certain responsibilities
- You, the individual has certain responsibilities such as not sharing your ChurchHub password with anyone

#### Updating your personal info in ChurchHub can be more secure than emailing it to the office

- Emails often are not encrypted in transit
- Even if you are in Canada and you email your information to a destination in Canada, the email will go through numerous servers, some of which may be outside of Canada.
- The data is centrally maintained and automatically updated

- Password Security Tips
	- Use something you will remember, but something that's not simple for others to guess
	- Do not use common words, like 'password1' or 'abcd1234'; Try not to use your own name
	- Keep your password secret don't tell others and don't write it on a sticky note
	- Make your password a minimum of 8 characters; try for 10 to 12 characters
	- Although it's a good idea to make your password a combination of letters, numbers and punctuation, long passwords are stronger than complex ones.
	- If you forget your password, go to [www.churchhub.ca](http://www.churchhub.ca/) and click the *Forgot My Password* link

# How do I login to ChurchHub?

*Between Nov 26 and Nov 30 we will be sending email invitations to confirm your ChurchHub login.*

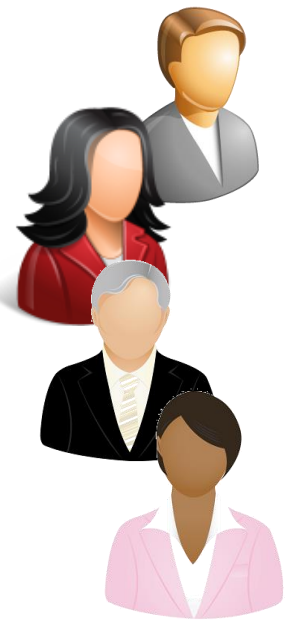

- 1. Bring up your favorite web browser\* and Navigate to **[www.churchhub.ca](http://www.churchhub.ca/)**
	- n R  $\rightarrow$  C G Search Google or type a URI **@**ChurchHub www.churchhub.ca
		- Enter your username, which is your personal email address
		- Enter in the password you selected
		- Click Login

\*Best experience is in Google Chrome.

Accessed through:

- Desktop Web Browser
- Mobile Device (iOS or Android)

2. Enter your ChurchHub Login

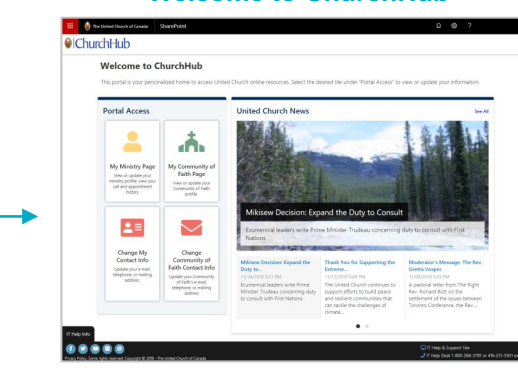

**Welcome to ChurchHub**

For IT help accessing ChurchHub, contact The United Church of Canada's IT Help desk at: [helpdesk@united--church.ca](mailto:helpdesk@united--church.ca)

protiviti

416-231-7680 x4811

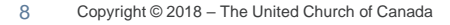

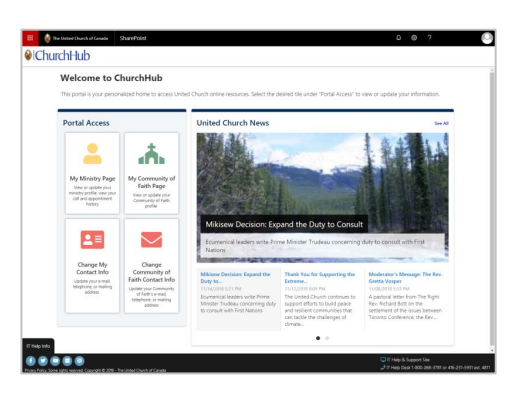

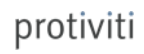

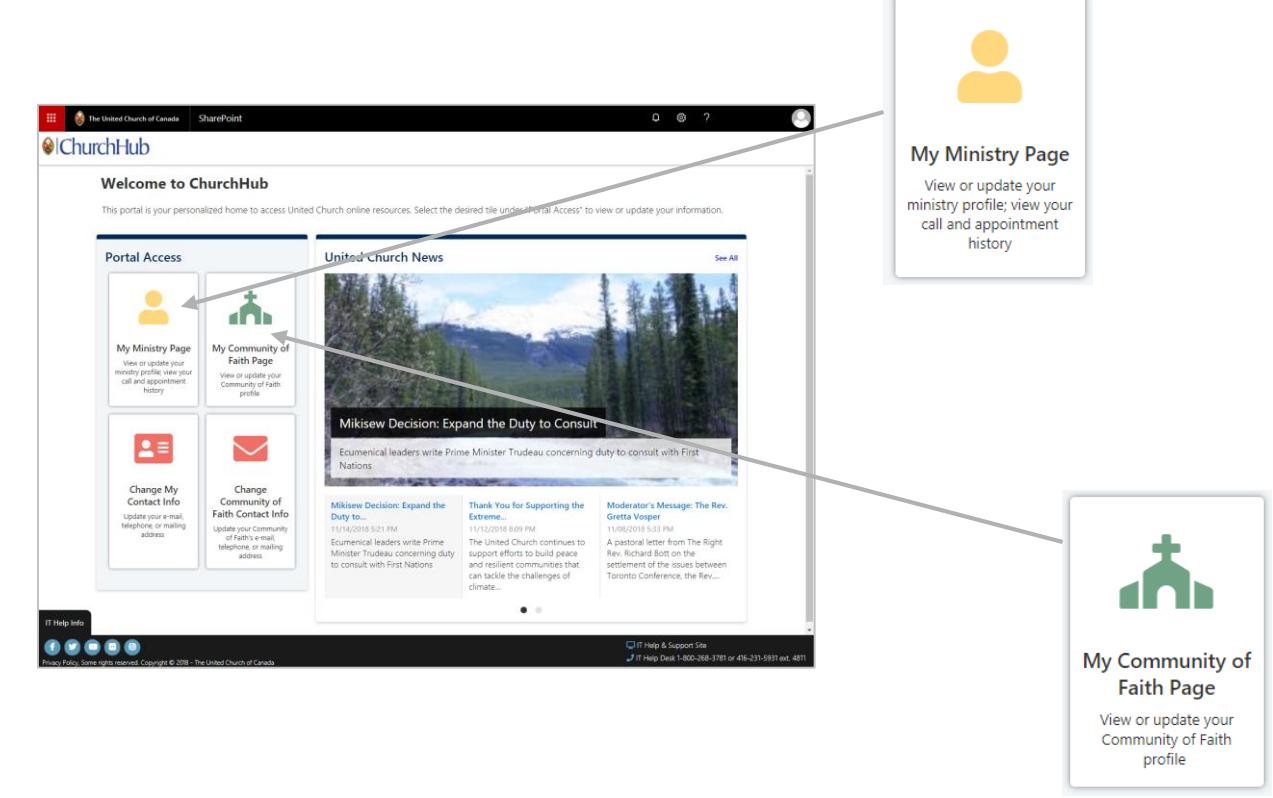

#### protiviti

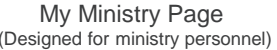

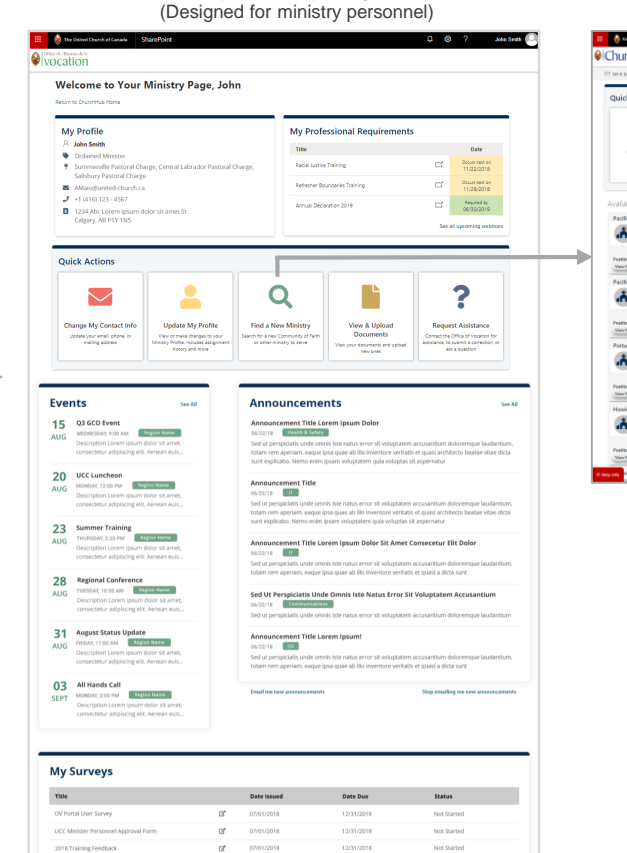

#### Find a New Ministry

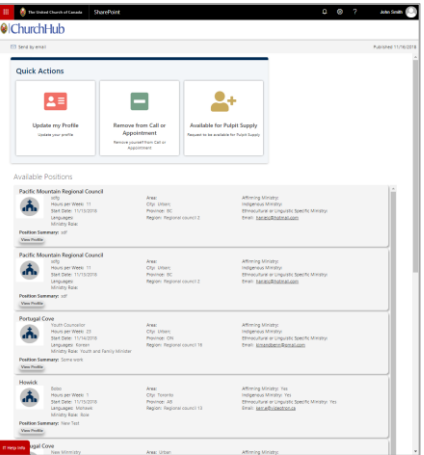

#### **My Ministry Page**

View or update your ministry profile; view your call and appointment history

Copyright © 2018 – The United Church of Canada 11

**000000** 

01/05/2018

œ,

 $D^*$ 01/05/2018

 $\mathbb{C}^n$ 01/05/2018 06/30/2018

05/30/2018

06/30/2018

Half Year Reflections Form

Semi-Annual Survey

Changes Survey

ь

C Help & Support Site

Completed

Completed

Completed

protiviti

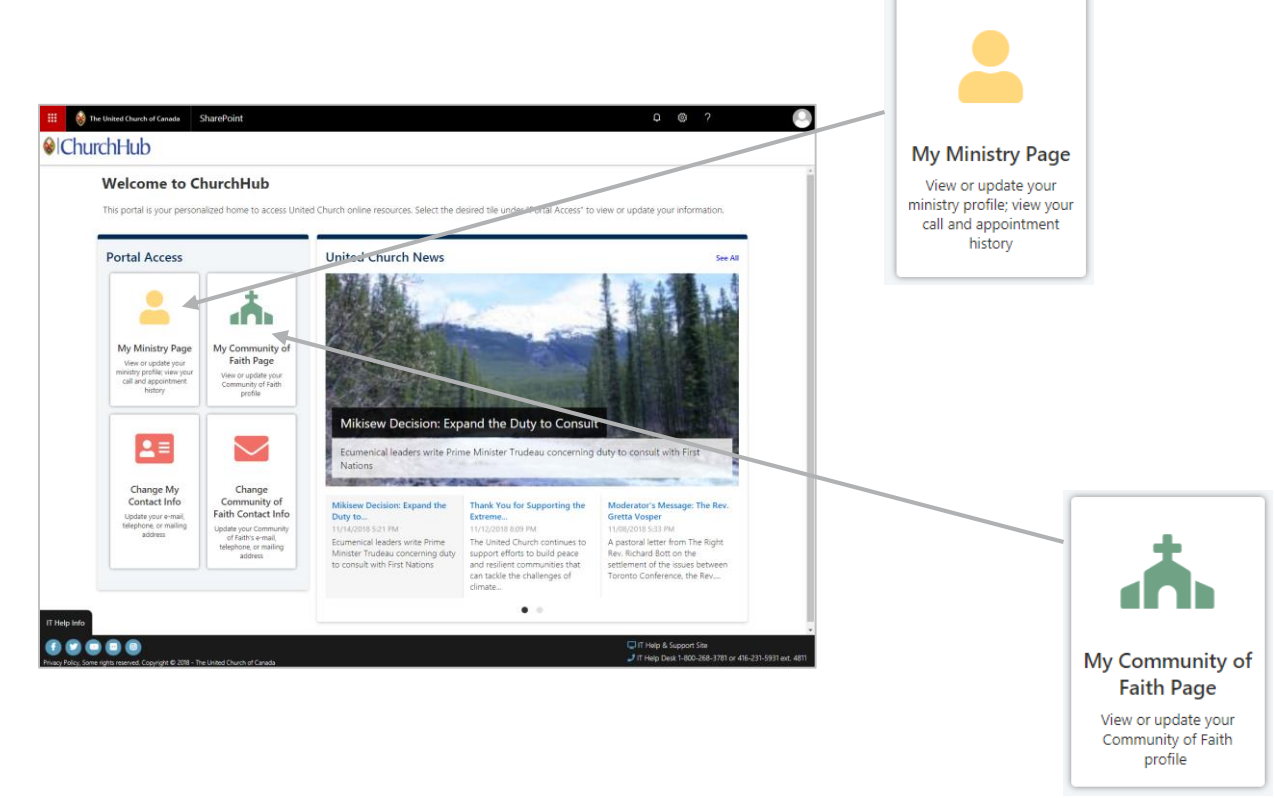

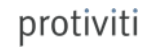

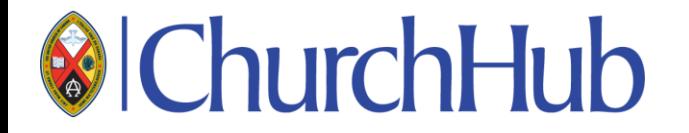

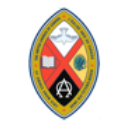

The United Church of Canada

# THANK YOU

**ChurchHub Training**

Delivered by Antonio Maio, Protiviti November 19, 2018

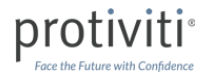